## Руководство по обновлению ПО

Приставка для цифрового ТВ HD 8835P

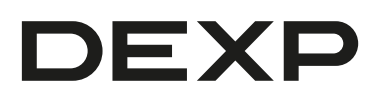

## **Уважаемый покупатель!**

Данное руководство содержит инструкции по обновлению ПО, которое призвано помочь, в том случае, если на Вашем устройстве перестало работать приложение YouTube.

## **Обновление ПО**

Если приложение YouTube перестало корректно работать, необходимо произвести обновление ПО напрямую, через сеть. Для этого:

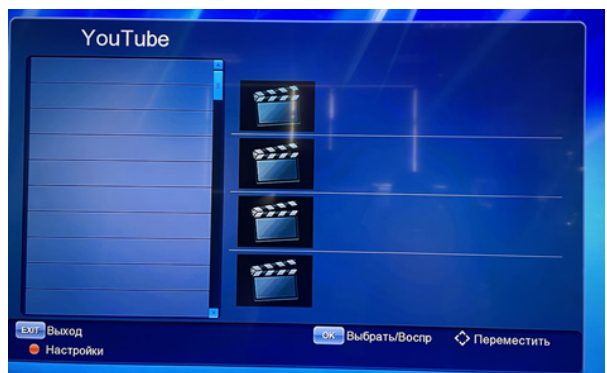

1. Находясь в меню, откройте раздел «Система» и выберите пункт «Обновление ПО».

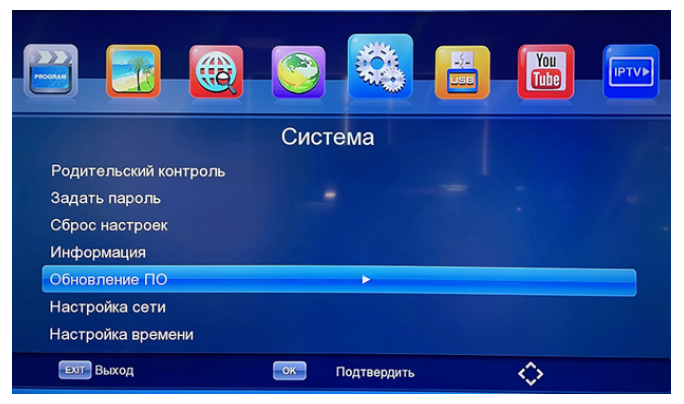

**Внимание:** важно не прерывать установку, не отключать интернет или питание до полного обновления ПО.

2. Выберите пункт «Обновление по сети».

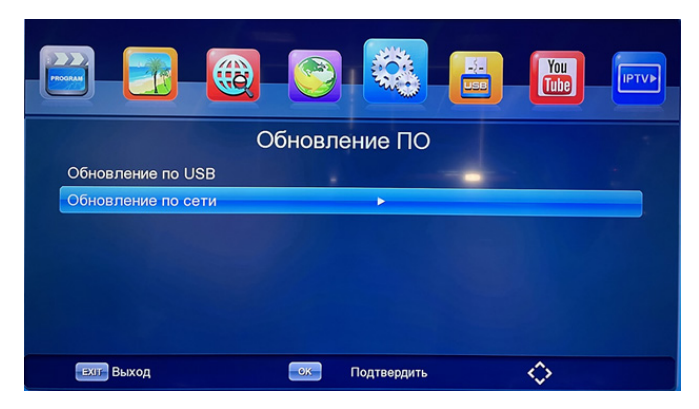

3. Нажмите «Старт».

![](_page_2_Picture_39.jpeg)

4. Высветится окно с подтверждением. Нажмите «ОК».

![](_page_2_Picture_40.jpeg)

5. Дождитесь окончания загрузки и установки обновления.

![](_page_3_Picture_1.jpeg)

6. По окончании установки обновления устройство будет перезагружено.

![](_page_3_Picture_64.jpeg)

7. После перезагрузки устройства и завершения первоначальной установки проверьте, установилось ли обновление.

![](_page_4_Picture_1.jpeg)

8. Находясь в меню, откройте раздел «Система» и выберите пункт «Информация».

![](_page_4_Picture_65.jpeg)

9. Проверьте версию ПО и дату ее установки.

![](_page_4_Picture_5.jpeg)

![](_page_5_Picture_0.jpeg)